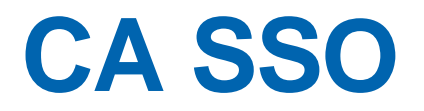

## **Agent for Siebel Release Notes** r12.51

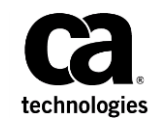

This Documentation, which includes embedded help systems and electronically distributed materials (hereinafter referred to as the "Documentation"), is for your informational purposes only and is subject to change or withdrawal by CA at any time.

This Documentation may not be copied, transferred, reproduced, disclosed, modified or duplicated, in whole or in part, without the prior written consent of CA. This Documentation is confidential and proprietary information of CA and may not be disclosed by you or used for any purpose other than as may be permitted in (i) a separate agreement between you and CA governing your use of the CA software to which the Documentation relates; or (ii) a separate confidentiality agreement between you and CA.

Notwithstanding the foregoing, if you are a licensed user of the software product(s) addressed in the Documentation, you may print or otherwise make available a reasonable number of copies of the Documentation for internal use by you and your employees in connection with that software, provided that all CA copyright notices and legends are affixed to each reproduced copy.

The right to print or otherwise make available copies of the Documentation is limited to the period during which the applicable license for such software remains in full force and effect. Should the license terminate for any reason, it is your responsibility to certify in writing to CA that all copies and partial copies of the Documentation have been returned to CA or destroyed.

TO THE EXTENT PERMITTED BY APPLICABLE LAW, CA PROVIDES THIS DOCUMENTATION "AS IS" WITHOUT WARRANTY OF ANY KIND, INCLUDING WITHOUT LIMITATION, ANY IMPLIED WARRANTIES OF MERCHANTABILITY, FITNESS FOR A PARTICULAR PURPOSE, OR NONINFRINGEMENT. IN NO EVENT WILL CA BE LIABLE TO YOU OR ANY THIRD PARTY FOR ANY LOSS OR DAMAGE, DIRECT OR INDIRECT, FROM THE USE OF THIS DOCUMENTATION, INCLUDING WITHOUT LIMITATION, LOST PROFITS, LOST INVESTMENT, BUSINESS INTERRUPTION, GOODWILL, OR LOST DATA, EVEN IF CA IS EXPRESSLY ADVISED IN ADVANCE OF THE POSSIBILITY OF SUCH LOSS OR DAMAGE.

The use of any software product referenced in the Documentation is governed by the applicable license agreement and such license agreement is not modified in any way by the terms of this notice.

#### The manufacturer of this Documentation is CA.

Provided with "Restricted Rights." Use, duplication or disclosure by the United States Government is subject to the restrictions set forth in FAR Sections 12.212, 52.227-14, and 52.227-19(c)(1) - (2) and DFARS Section 252.227-7014(b)(3), as applicable, or their successors.

Copyright © 2015 CA. All rights reserved. All trademarks, trade names, service marks, and logos referenced herein belong to their respective companies.

### **Contact CA Technologies**

#### **Contact CA Support**

For your convenience, CA Technologies provides one site where you can access the information that you need for your Home Office, Small Business, and Enterprise CA Technologies products. At [http://ca.com/support,](http://www.ca.com/support) you can access the following resources:

- Online and telephone contact information for technical assistance and customer services
- Information about user communities and forums
- Product and documentation downloads
- CA Support policies and guidelines
- Other helpful resources appropriate for your product

#### **Providing Feedback About Product Documentation**

If you have comments or questions about CA Technologies product documentation, you can send a message to **techpubs@ca.com**.

To provide feedback about CA Technologies product documentation, complete our short customer survey which is available on the CA Support website at [http://ca.com/docs.](http://ca.com/docs)

## **Contents**

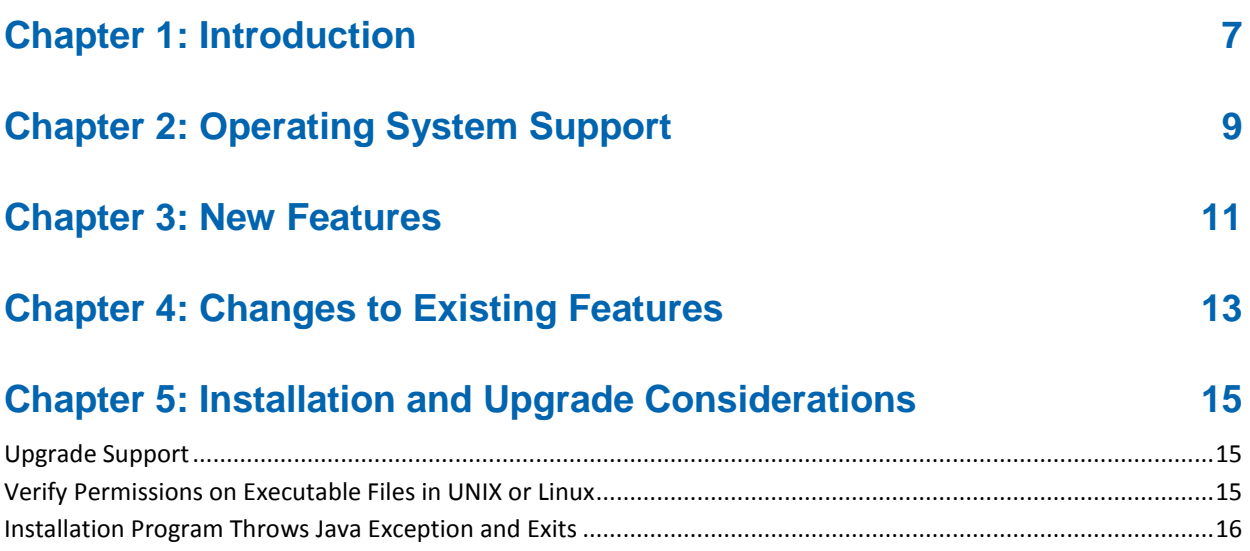

# <span id="page-6-0"></span>**Chapter 1: Introduction**

This section contains release information for features, operating system support, and installation considerations.

# <span id="page-8-0"></span>**Chapter 2: Operating System Support**

For a list of supported operating systems, see the CA SSO Agent for ERP Systems Platform Support Matrix (PSM) available on the CA Support website.

#### **To locate the PSM, follow these steps:**

- 1. Log on to the CA Support site.
- 2. Click Support by Product.
- 3. In the Select a Product drop-down list, type CA SSO.
- 4. Scroll down to the Product Status section, and then click the following link: CA SSO Family of Products Platform Support Matrices
- 5. Locate the version of the CA SSO agent you want, and then click the PDF link.

# <span id="page-10-0"></span>**Chapter 3: New Features**

This release has the following new features:

#### **Agent Communication Model**

This product now communicates with the Policy Server using the trusted host communication model.

#### **Support for Windows 2012/2012 R2**

This product now supports Windows 2012/2012 R2.

#### **Installation Mode**

This product now supports unattended installation and configuration.

#### **Simplified Configuration**

In the previous release, installation of the product was performed using the wizard but the configuration was performed manually. In this release, configuration of the product can be performed using the wizard.

# <span id="page-12-0"></span>**Chapter 4: Changes to Existing Features**

The following change has been made to this release:

**License Check Removed**

This release of the product does not require a license string.

## <span id="page-14-0"></span>**Chapter 5: Installation and Upgrade Considerations**

This section contains the following topics:

[Upgrade Support](#page-14-1) (see page 15) [Verify Permissions on Executable Files in UNIX or Linux](#page-14-2) (see page 15) [Installation Program Throws Java Exception and Exits](#page-15-0) (see page 16)

### <span id="page-14-1"></span>**Upgrade Support**

Upgrades are only supported if both the r5.6 SP4 and r12.51 versions run on the same operating environment. For example, upgrading is possible only if both of the following components run on the same version of Solaris:

- CA SiteMinder Agent for Siebel r5.6 SP4
- CA SSO Agent for Siebel r12.51

### <span id="page-14-2"></span>**Verify Permissions on Executable Files in UNIX or Linux**

#### **Symptom:**

I cannot run the CA SSO executable file on a UNIX or Linux system.

#### **Solution:**

Add execute permissions to the file (with a command such as chmod, for example).

### <span id="page-15-0"></span>**Installation Program Throws Java Exception and Exits**

#### **Valid on UNIX or Linux**

#### **Symptom:**

The installation program throws a Java exception and exits.

#### **Solution:**

If you are installing in GUI mode by Telnet or other emulation software, run an XWindows session in the background, and set the DISPLAY variable to your local terminal, as shown in the following example:

DISPLAY=127.0.0.1 export DISPLAY